## Известные проблемы печати через сервер Mobile SMARTS

Последние изменения: 2024-03-26

## Не выполняется печать с ТСД на сетевой принтер с общим доступом

**Дано:** два ПК, на одном из которых установлено ПО Mobile SMARTS, а ко второму подключен офисный принтер с помощью USB-кабеля. Принтер расшарен для обоих ПК с помощью [стандартных](https://www.cleverence.ru/support/52225/) средств Windows и добавлен в панели управления Mobile SMARTS как доступный для печати.

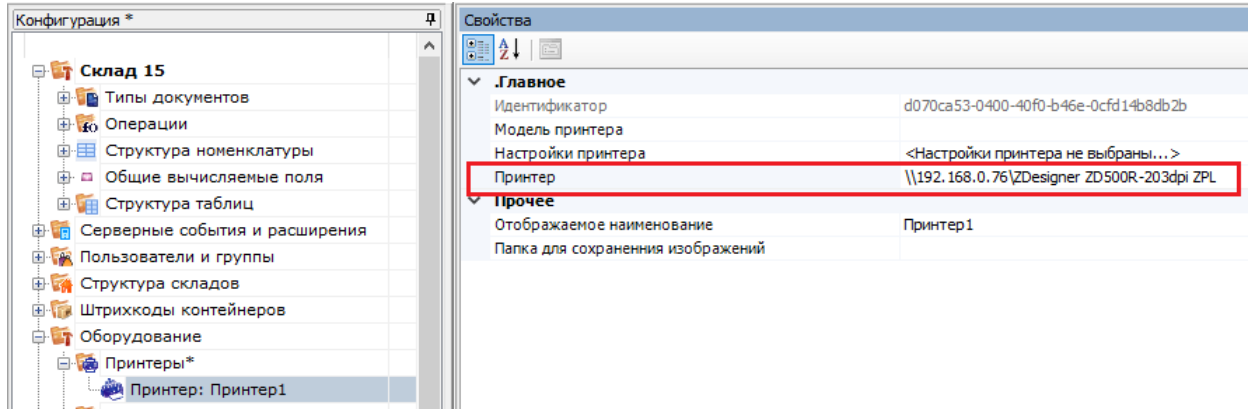

**Проблема:** при попытке печати на данный принтер с подключенного к базе ТСД на экране устройства появляется ошибка «Имя и модель принтера в панели указаны некорректно!» и печать не происходит.

**Решение:**

Основной причиной такой проблемы является то, что печать на сетевой принтер от имени службы NETWORK SERVICE в Mobile SMARTS невозможна. При добавлении такого принтера в панели [управления](https://www.cleverence.ru/support/category:67/) появится соответствующее предупреждение:

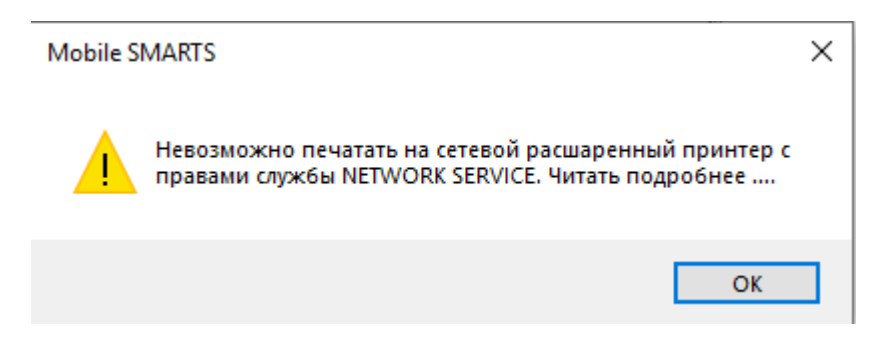

Поэтому потребуется создать пользователя с правами, не ниже чем у NETWORK SERVICE и указать его данные в панели [администрирования](https://www.cleverence.ru/support/13831/) серверов Mobile SMARTS. Также необходимо проставить флаг в пункте «Используется».

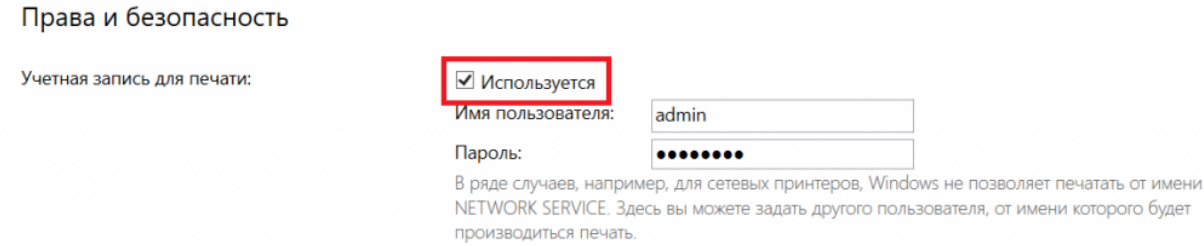

## Если же указанный способ не помог избавиться от проблемы, установите нужного пользователя для Mobile SMARTS в списке служб Windows.

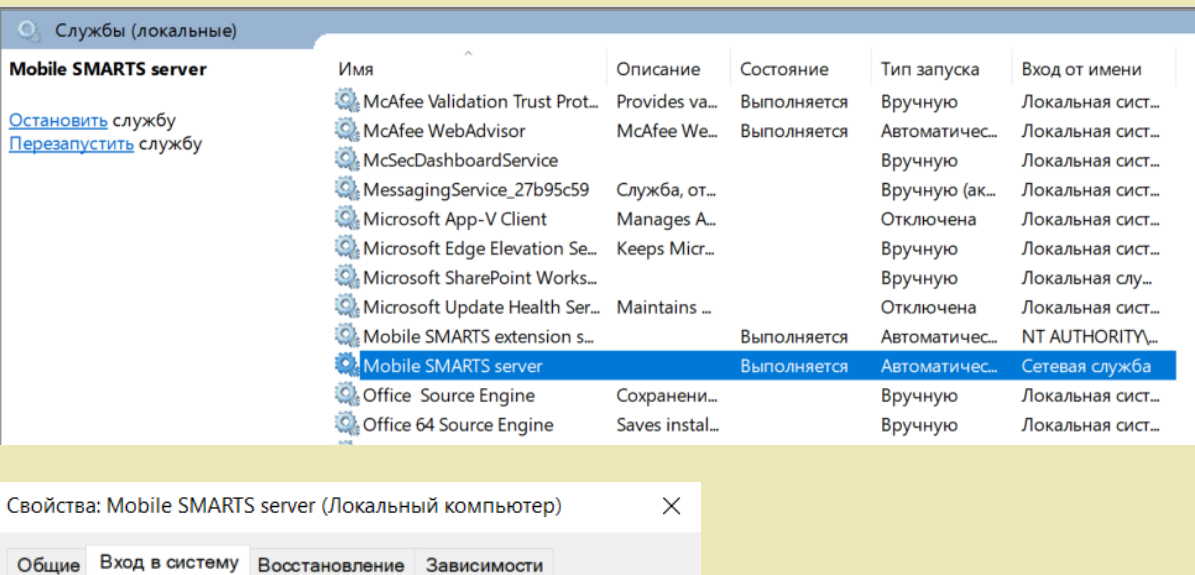

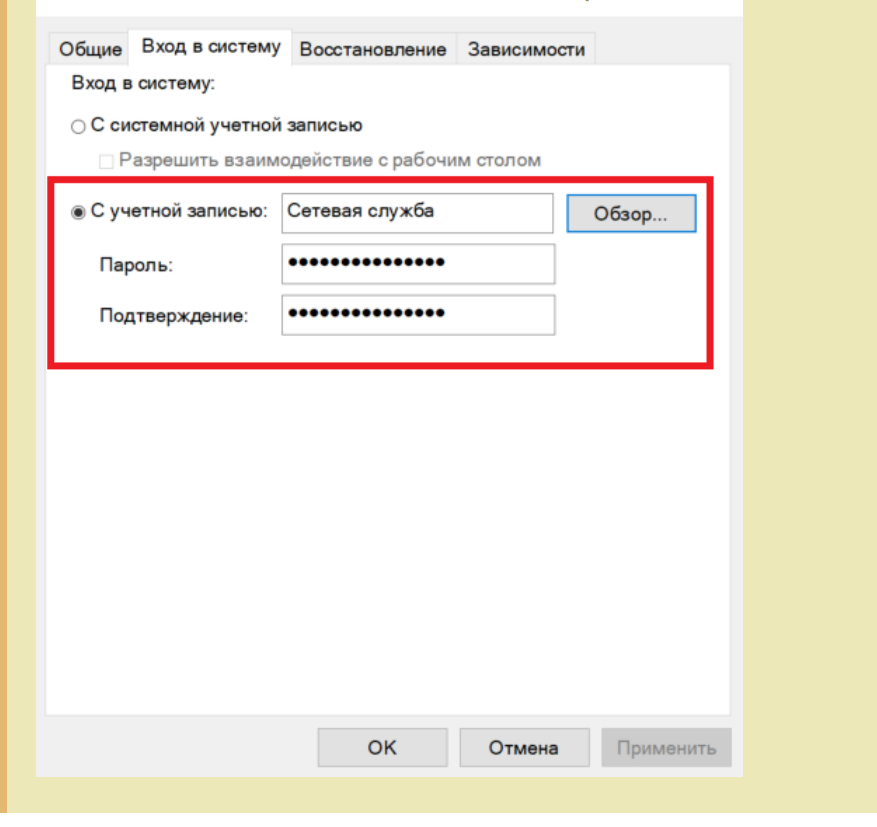

## Не нашли что искали?

Задать вопрос в техническую поддержку

 $^{\circledR}$